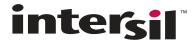

# **V<sub>DD</sub>** Power-Up and Power Supply Considerations for Intersil Ambient Light Sensors

#### **Overview**

If  $V_{DD}$  falls below specification and recovers, the part may enter an undetermined mode of operation. Users can return to normal operation after a  $V_{DD}$  glitch/droop event by following a simple procedure. This reset procedure can be through software or hardware means.

#### **Symptoms**

A part may have entered this unknown state if the DATA registers have unexpectedly stopped updating, or oscillate around 0 or full scale range. The ability of a part to communicate over I<sup>2</sup>C is not affected, but a user may find that registers read back different values than originally programmed to.

#### **Technical Explanation**

When  $V_{DD}$  sinks to approximately 1.8V or below, some of the part's registers may change their state. When  $V_{DD}$  recovers to 2.25V (or greater), the part may thus be in an unknown mode of operation. The user can return the part to a known mode of operation either by (a) setting  $V_{DD} = 0V$  for 1 second or more and then powering back up with a slew rate of 0.5V/ms or greater, or (b) via  $I^2C$ , disable all ALS/PROX conversions, clear the test registers and then rewrite all registers to the desired values.

# Methods of Restoring Part to Normal Operation

#### Hardware (V<sub>DD</sub>) Reset Procedure

One way to restore the part to normal operation mode is to set  $V_{DD}$  to 0V for 1 second or more. A minimum of one second is needed for the internal capacitances of the part to fully discharge. When powering the part up, please ensure a slew rate of 0.5V/ms or greater to ensure that the part's power-on reset is activated.

#### Software (I<sup>2</sup>C) Reset Procedure

If the user desires to not alter  $V_{DD}$ , the part can be reset by first clearing any internal TEST registers, then disabling ALS/PROX conversions and finally rewriting all registers as desired.

After power-up, or if the user's power supply temporarily deviates from our specification (2.25V to 3.63V), Intersil recommends users wait ~1ms or more, then proceed with the following procedures for each Ambient Light Sensor architecture.

#### FOR ISL29001, ISL29002

- 1. Write command 0x8C
- 2. Rewrite all registers to the desired values

## FOR ISL29003, ISL29004, ISL29010, ISL29012, ISL29013, ISL29015, ISL29020

- 1. Write 0x00 to register 0x00
- 2. Rewrite all registers to the desired values

### FOR ISL29011, ISL29018, ISL29021, ISL29023, ISL29033

- 1. Write 0x00 to register 0x08
- 2. Write 0x00 to register 0x00
- 3. Rewrite all registers to the desired values

#### FOR ISL29028, ISL29030, ISL29040, ISL29042

- 1. Write 0x29 to register 0x0F
- 2. Write 0x00 to registers 0x0E, 0x0F, 0x01 (in that order)
- 3. Rewrite all registers to the desired values

Intersil Corporation reserves the right to make changes in circuit design, software and/or specifications at any time without notice. Accordingly, the reader is cautioned to verify that the document is current before proceeding.